### Novell

# Nsure<sup>™</sup> Resources

1.0 www.novell.com

QUICK START

## Setting Up Novell Nsure Resources

Setting up Novell® Nsure™ Resources is, in essence, orchestrating the communication of several systems. The following checklist outlines the high-level setup process; it should be completed in the order shown. Detailed information for this solution is provided in the *Novell Nsure Resources Deployment Guide* in the DOCUMENTATION directory on the Novell Nsure Resources CD. Detailed information for each of the components that comprise this solution is available with the component.

#### ■ Install Novell eDirectory

Where: On a server dedicated exclusively to provisioning resources.

Why: eDirectory™ hosts the Nsure Resources repository.

File location: The eDirectory installation launches when you insert the eDirectory CD.

More information: See "Setting Up the Workforce Tree" in the Deployment Guide.

#### ☐ Install Novell DirXML

Where: On the server where eDirectory was installed.

Why: Provides the engine for provisioning drivers.

File location: The DirXML® installation launches when you insert the Novell Nsure Resources CD.

More information: See "Setting Up the Workforce Tree" in the Deployment Guide.

#### ☐ Install Novell iManager and Novell eGuide

Where: On a Web server.

Why: Allows for management of DirXML objects and the information they control.

File location: The Novell Web Applications installation launches when you insert the Web Applications CD.

More information: See "Setting Up Novell iManager and eGuide" in the *Deployment Guide*.

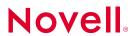

#### ☐ Install Support Files for Nsure Resoures

Where: On the Web server

Why: Provides files to support the provisioning management tools.

File location: Support files are available from the DirXML installation program on the Novell Nsure Resources CD.

More information: See "Setting Up Novell iManager and eGuide" in the *Deployment Guide*.

#### ☐ Set Up Each System That Will Participate in Provisioning

Where: On system-specific clients or servers.

Why: One HR system, one messaging system, and one or more account systems can be set up for provisioning. These systems require system-specific provisioning drivers. During setup, you'll collect system-specific information for customizing your configuration.

File location: System-dependent.

More information: See "Preparing the Lab for Novell Nsure Resources" in the Deployment Guide.

#### □ Configure Novell Nsure Resources Tools

Where: On the Web server.

Why: Tailors DirXML drivers for your lab using the information recorded on your data gathering tables.

File location: Run iManager DirXML Management > Import Drivers.

More information: See "Configuring DirXML Drivers" in the Deployment Guide.

Copyright © 2002 Novell, Inc. All rights reserved. No part of this publication may be reproduced, photocopied, stored on a retrieval system, or transmitted without the express written consent of the publisher. Novell and DirXML are registered trademarks of Novell, Inc. in the United States and other countries and eDirectory, Nsure, and Novell eGuide are trademarks of Novell, Inc. All third-party trademarks are the property of their respective owners. A trademark symbol (®, TM, etc.) denotes a Novell trademark; an asterisk (\*) denotes a third-party trademark